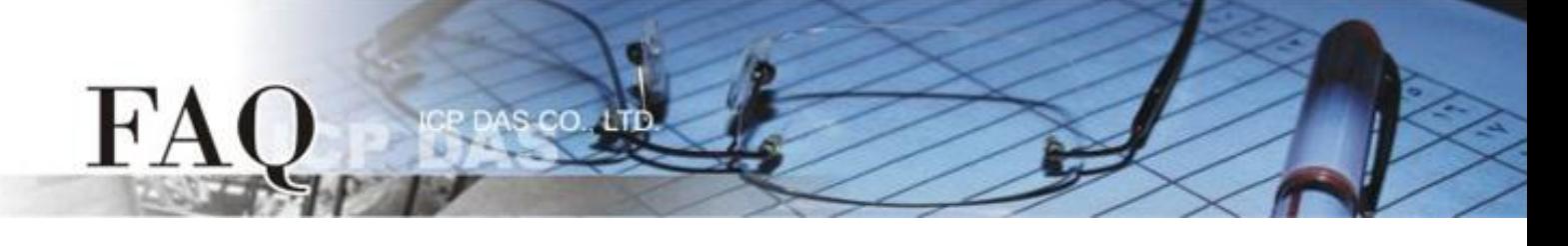

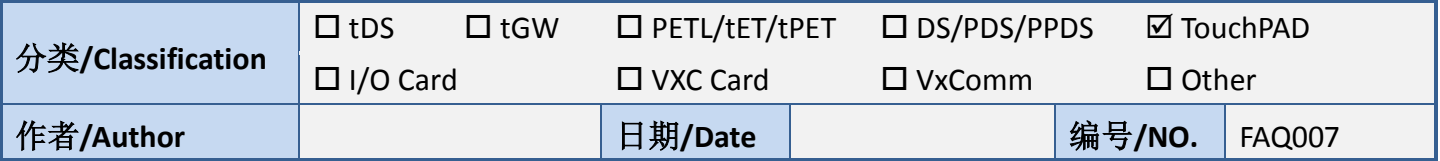

## 问题**:** 如何使用 **TPD-283**、**TPD-283-BK** 的强制更新 **(Force Update)** 模式**?**

答: TPD-283, TPD-283-BK 有以下三种模式, 可在装置背面找到。

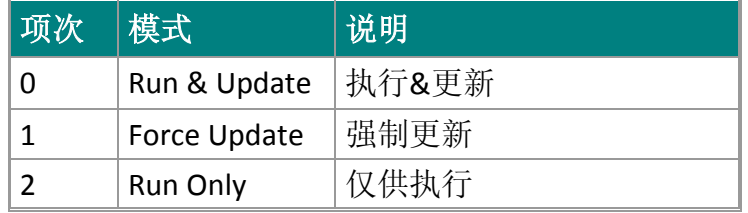

请在使用手册参考细节及这三种模式。

一般情况下, TPD-283 通常使用「模式 0」, "Run & Update" 来更新程序

如果「模式 0」发生错误, 则使用「模式 1」"Force Update", 以下为 Force Update 的步骤

**1.** 将旋转开关转至 1 进入强制更新模式 (需重新启动)。

**2.** 打开HMIWorks, 点选项目 "执行" - > 设置装置 -> 搜寻TouchPAD, HMIWorks 将会搜寻TPD的Mac address, 如无法寻找, 请按下重新整理按键或重新启动 TPD。

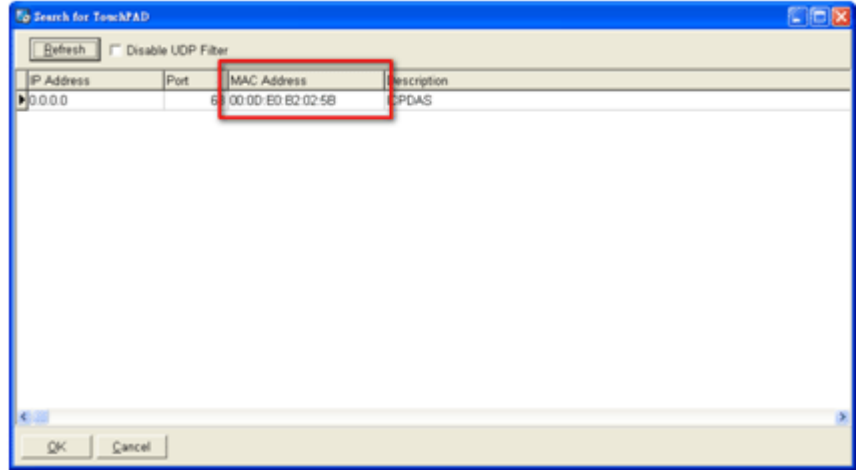

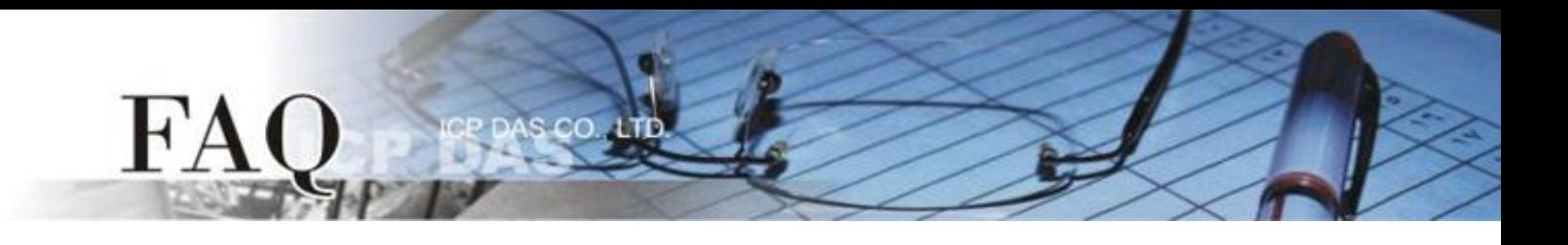

- 3. 客户可在 TouchPAD 的背面找到正确的 MAC address。
- 4. 经由 force a load 模式设定 IP 至 TouchPAD。

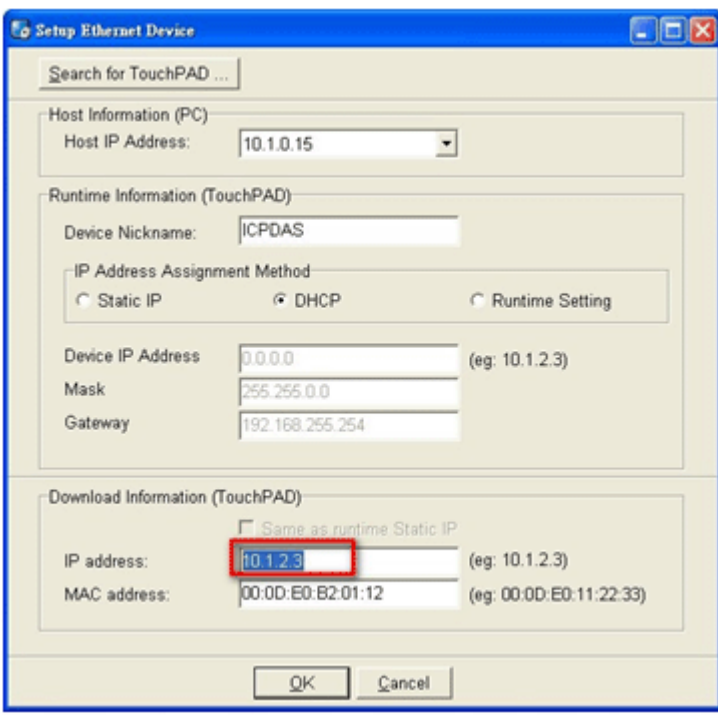